## SUTOL Symposium2019 22. května, GreenPoint, Praha

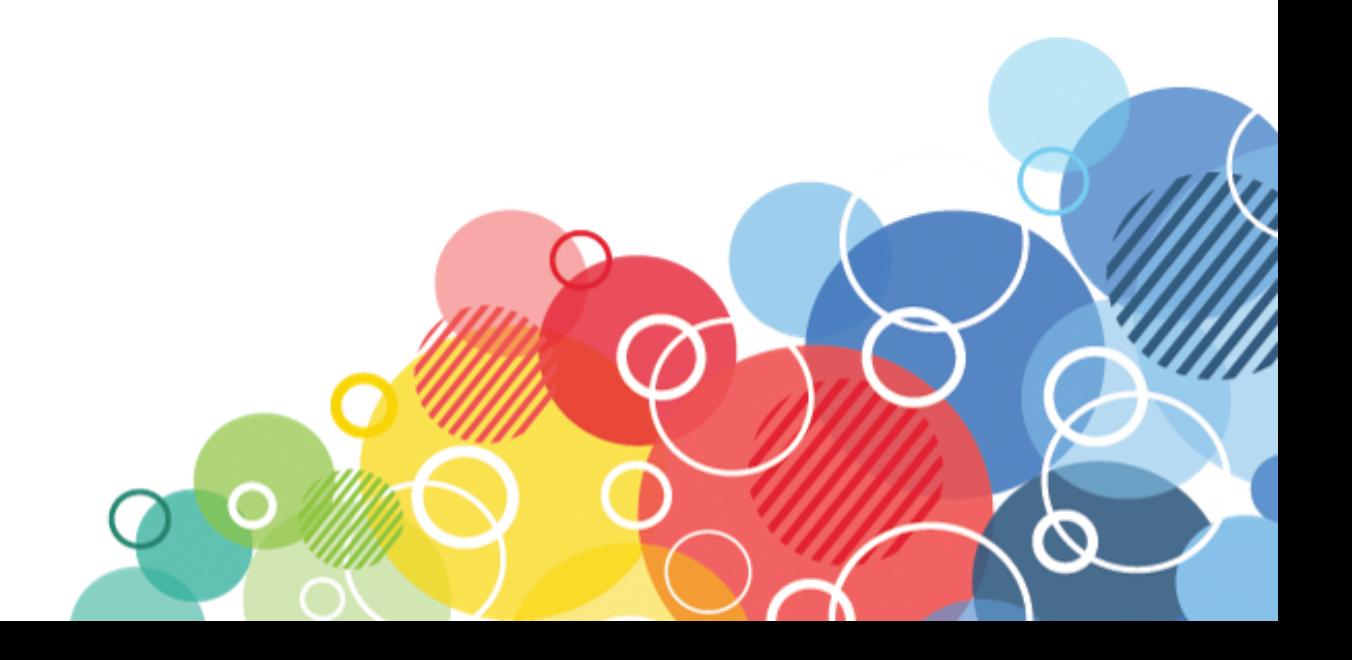

## Upgrading Notes clients to V10

### **ALEŠ LICHTENBERG**

#### **KAISER DATA www.kaiser.cz twitter: @a\_lichtenberg**

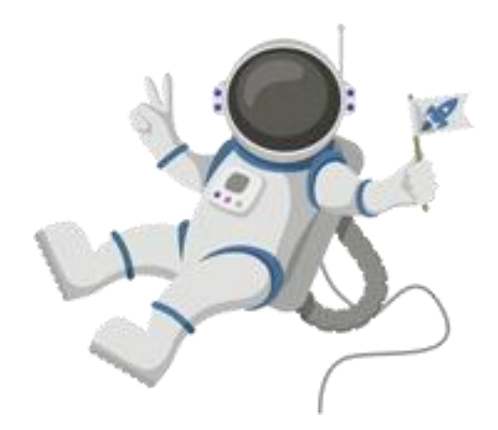

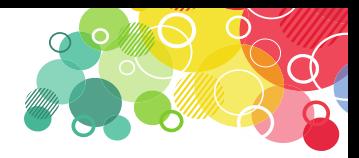

#### **What is Panagenda MarvelClient Upgrade**

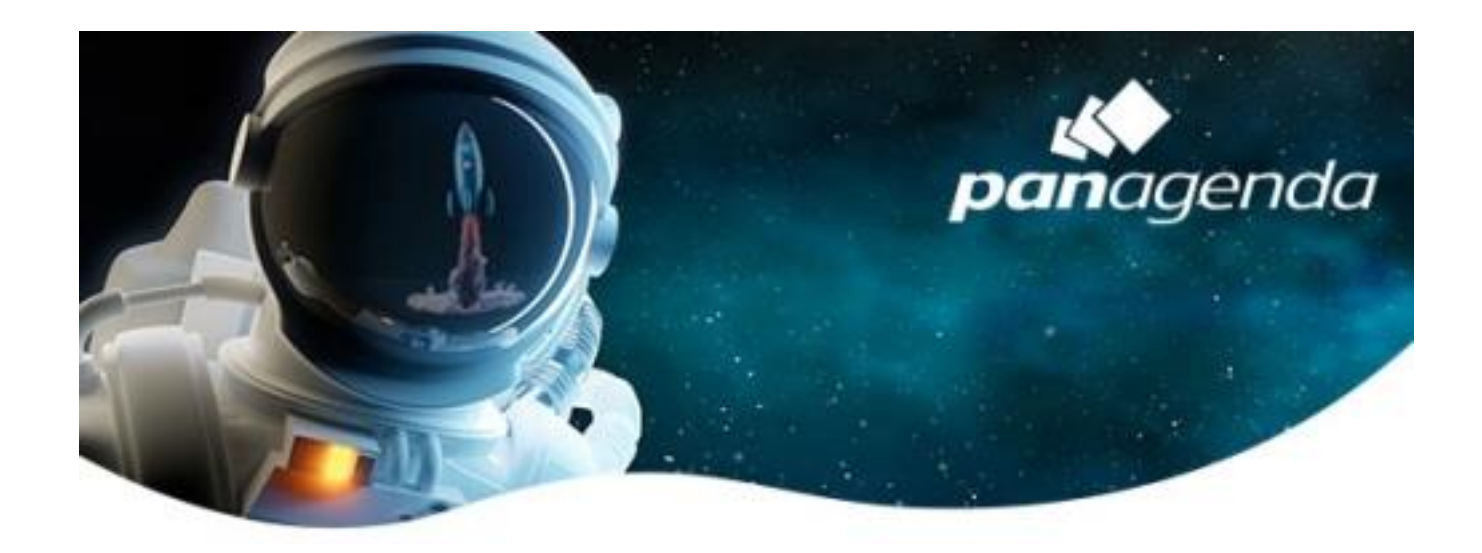

MarvelClient Upgrade is one of several other modules available for MarvelClient Essentials.

Allows Notes client upgrades

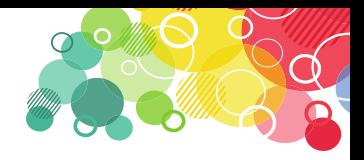

#### **Base is Panagenda MarvelClient Essentials**

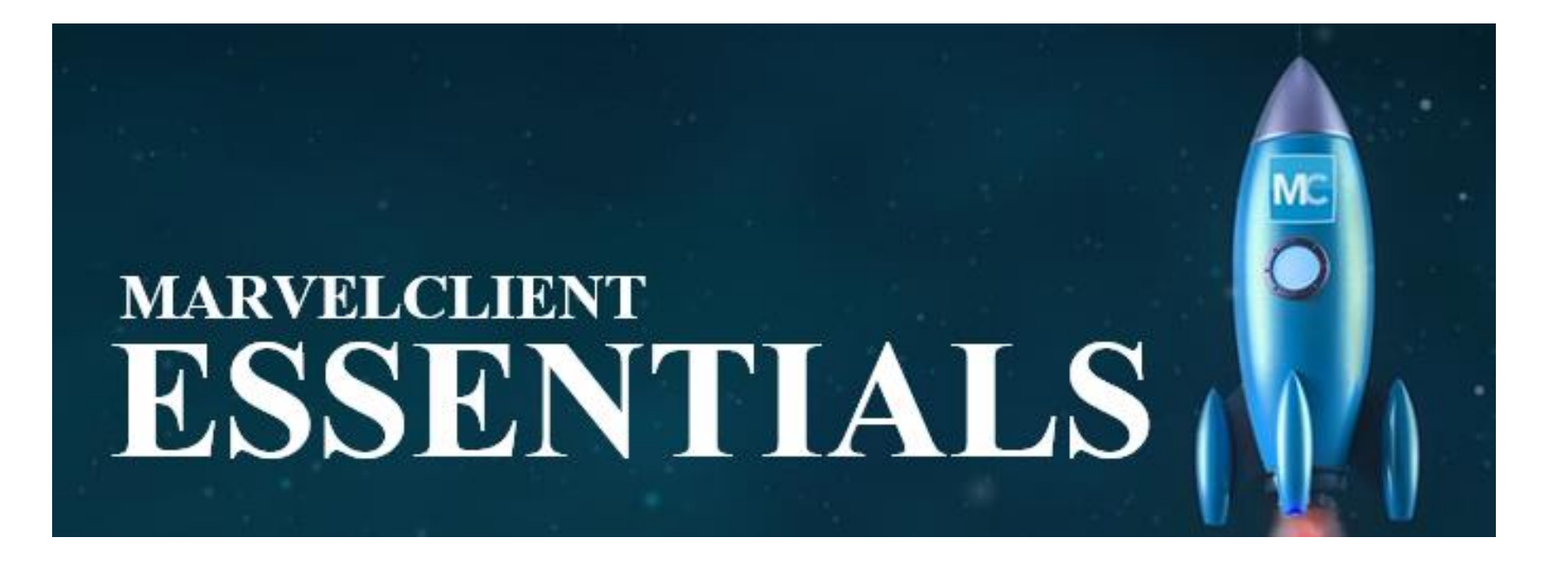

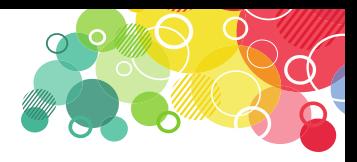

#### Panagenda MarvelClient Essentials

- Get important information about IBM Notes client infrastructure
- MarvelClient Basic provides you with analysis and up-todate information on all installed Notes clients
- The information includes versions of IBM Notes clients, desktop icons, bookmarks, notes.ini, client hardware / software, and so on.

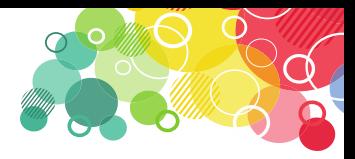

#### **Panagenda MarvelClient Upgrade Free**

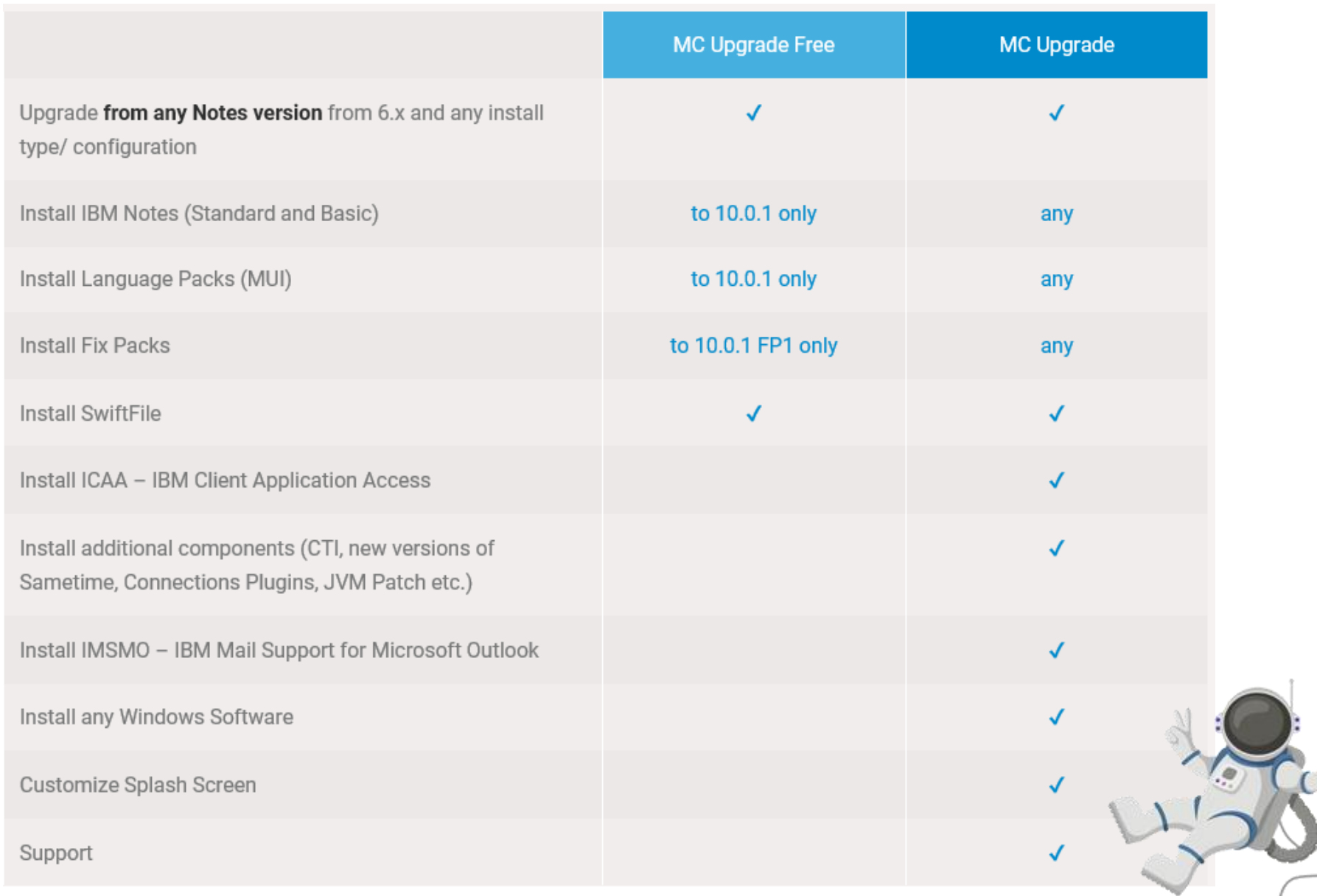

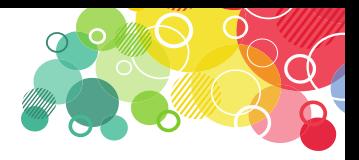

#### **How to get a free MarvelClient Upgrade**

- If you already have MarvelClient Essentials, go [here](https://www.panagenda.com/products/marvelclient/free-upgrade/) to get a free license
- If you do not already have MarvelClient, register [here](https://www.panagenda.com/products/marvelclient/free-upgrade/) or read the following [link](https://www.panagenda.com/essentials/)

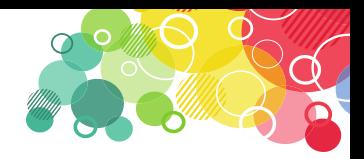

• MarvelClient Upgrade Free will only (yet) support the following installation packages

- IBM Notes 10.0.1 angličtina nebo jiný dostupný jazyk
- IBM Notes 10.0.1 -vícejazyčné uživatelské rozhraní skupina 1, 2a, 2b a 3
- IBM Notes 10.0.1 Fix Pack 1
- Soubor IBM Swift 4.2.1

• **:**

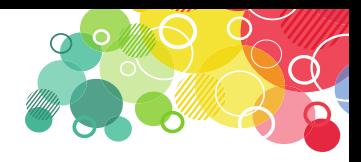

- If you received a license key, enter it in the MarvelClient configuration database
- After entering the license key, run the Online Update and download the Upgrade components.

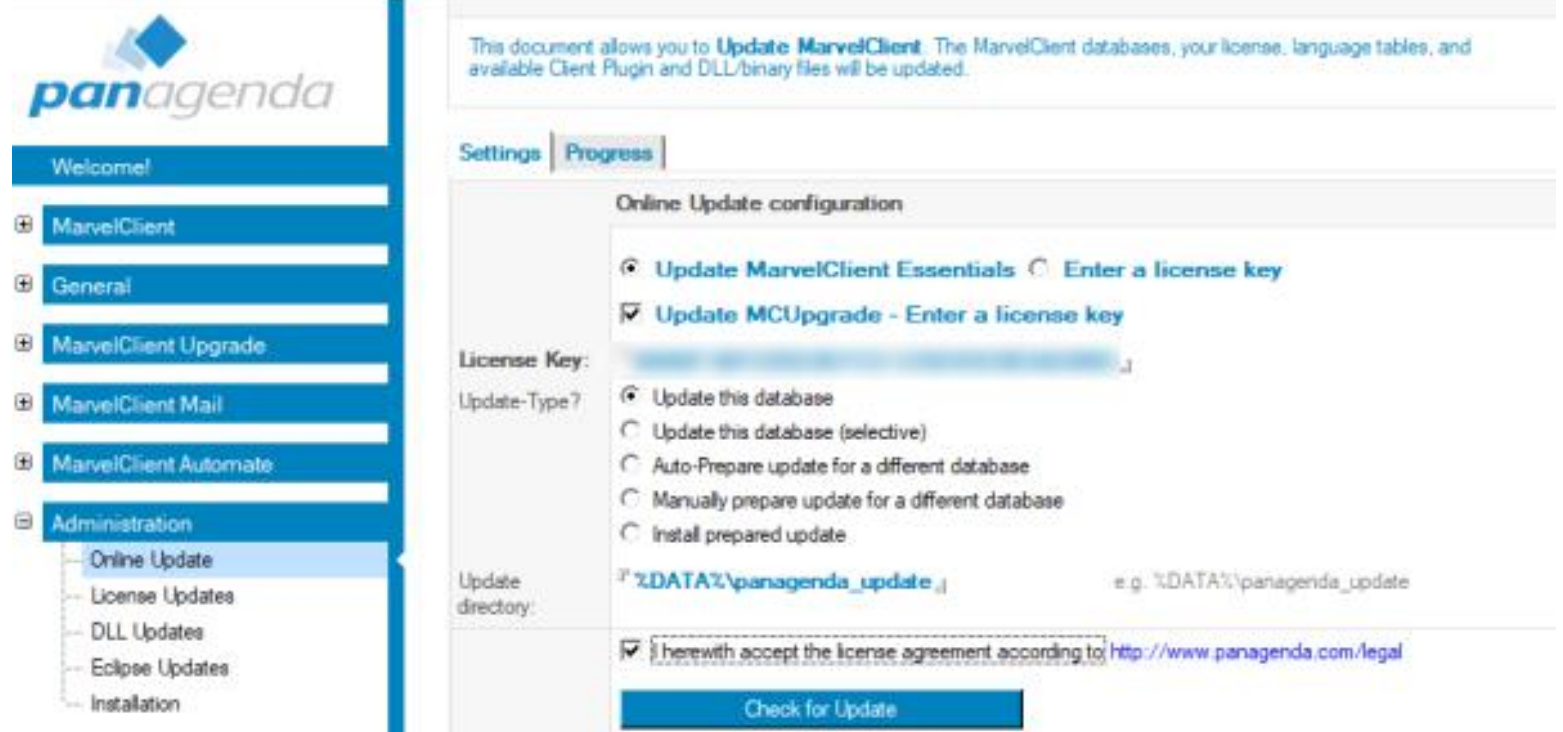

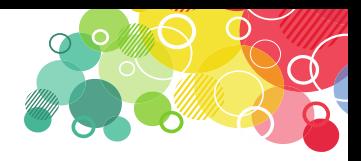

• Open MarvelClient Configuration, expand "MarvelClient Upgrade" in the navigation, open the "Configuration (s)" view and create a new "Upgrade Configuration" action

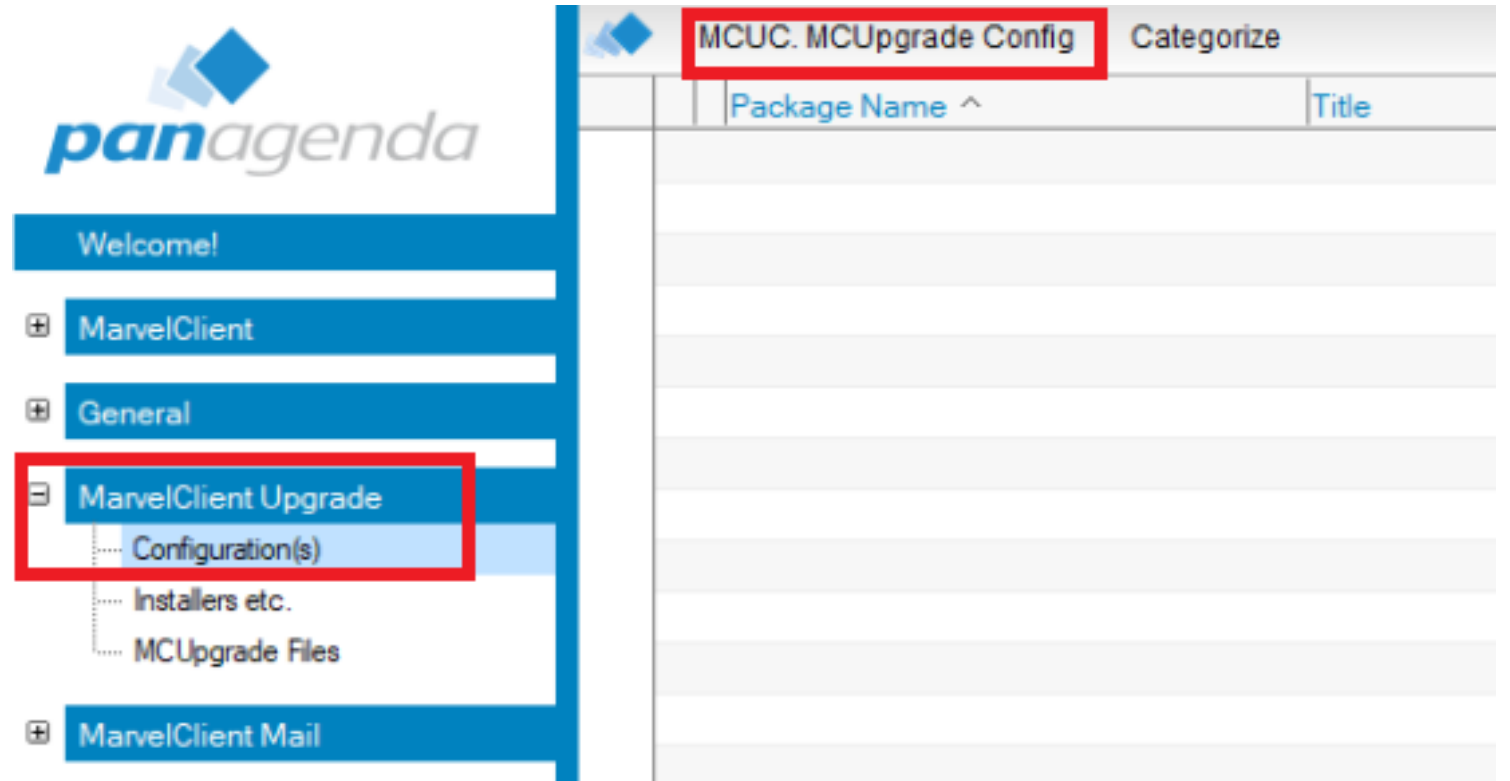

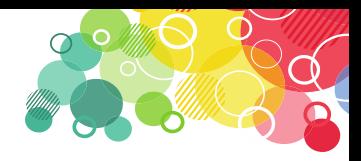

- On the **"Distributions**" tab, you can choose whether the package distribution to your clients will be handled by MarvelClient itself or your own solution.
- If MarvelClient is to deploy a package, you must determine from which source the clients will download the upgrade package. You can choose between a file path (UNC or mapped drive) and a URL (https or http).

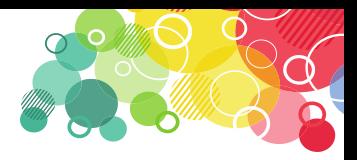

On the **"Conditions**" tab, you can easily select the required conditions for configuring the upgrade.

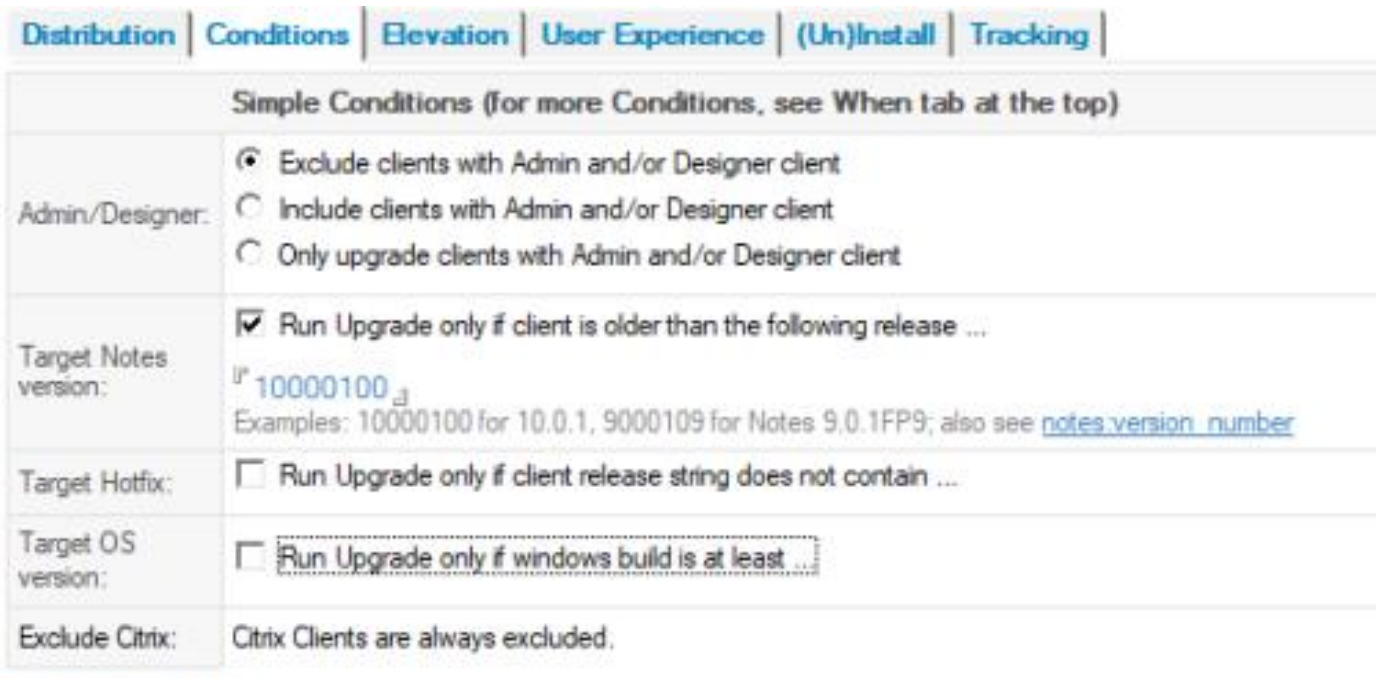

Switch to next tab ...

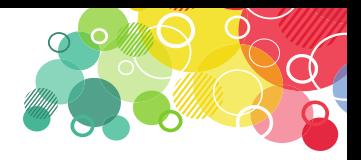

**"Elevation"** Tab. In order to install the software on a user's computer, MarvelClient allows you to choose from the following options:

- Run via MC using local or domain Admin account rights
- Run over MC by using Windows Services
- Configure MCUpgrade by using MC and run over custom solutions
- Deployment and operation through custom solutions

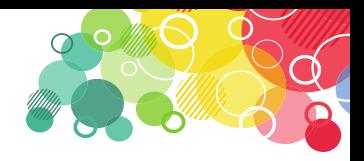

- During the upgrade process, an update of the MC with a progress screen appears
- MarvelClient Upgrade Free customers can choose between 10 different designs that can be configured on the User "**Experience"** tab

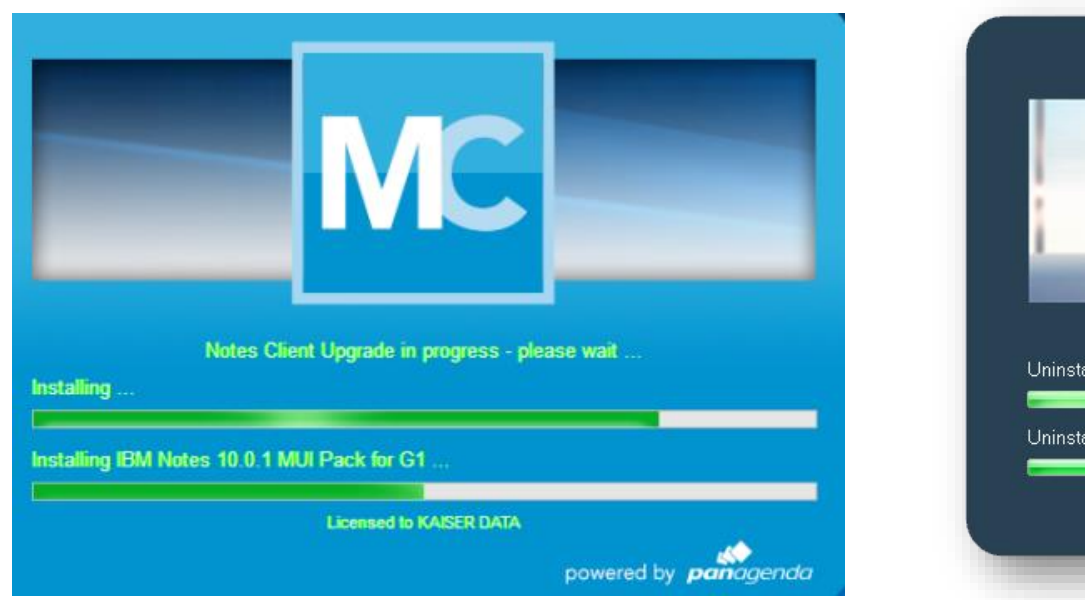

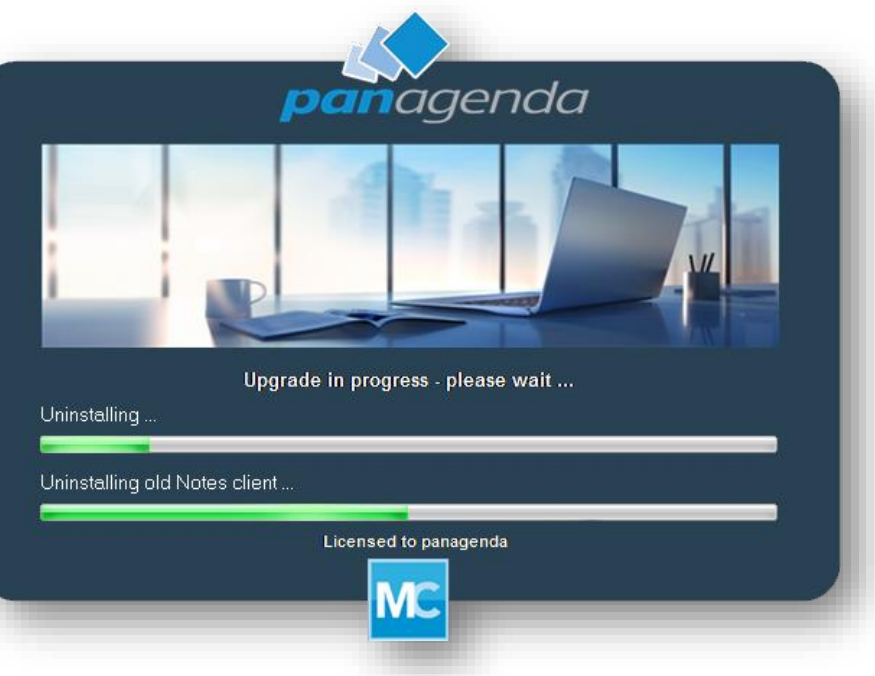

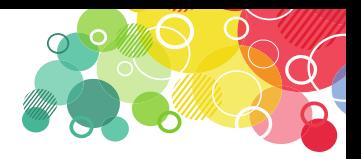

- One of the most important tabs of the MC Upgrade Wizard is the **"(Un) Install**" tab, which controls whether the current client will be uninstalled before starting a new installation
- Recommendation: If you are not only installing the fix pack and other packages, you will uninstall the current IBM Notes client using NICE (included).

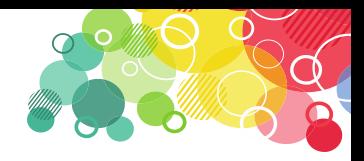

- MarvelClient is able to send "Progress Reports" on the fly during the upgrade, as well as final reports and upgrade completion via SMTP. Setting is on the "**Tracking**" tab
- You can also set who and when to start the upgrade
- Finally, you will release the update package using the **"Prepare or Publish Upgrade"** button

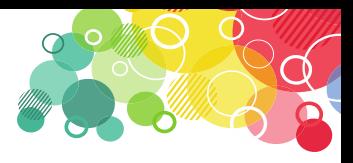

#### **Upgrade Installation Progress**

- It all depends on your settings, but eg.
- The user logs into the Notes client and then reports that the upgrade will occur
- Throughout the installation, the user is informed of the progress<sub>IBM Notes</sub> Ingrade

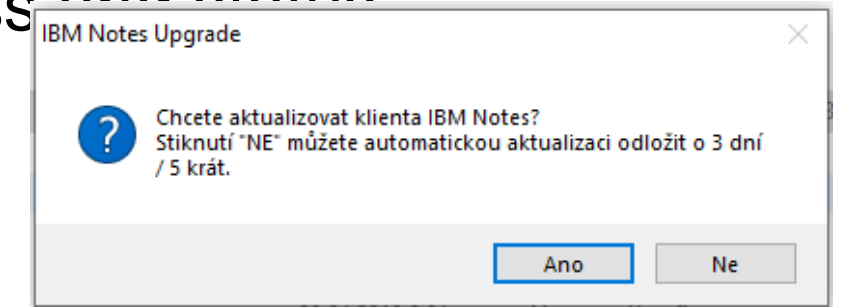

IBM Notes Upgrade - Upozornění

#### **IBM Notes Upgrade - Upozornění**

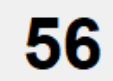

Váš IBM Notes klient bude automaticky ukončen za 20 sekund ... Pokud máte otevřena dialogová okna nebo neuložené dokumenty, budete vyzváni k jejich uzavření, aby mohl upgrade pokračovat.

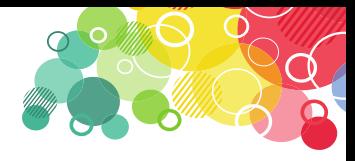

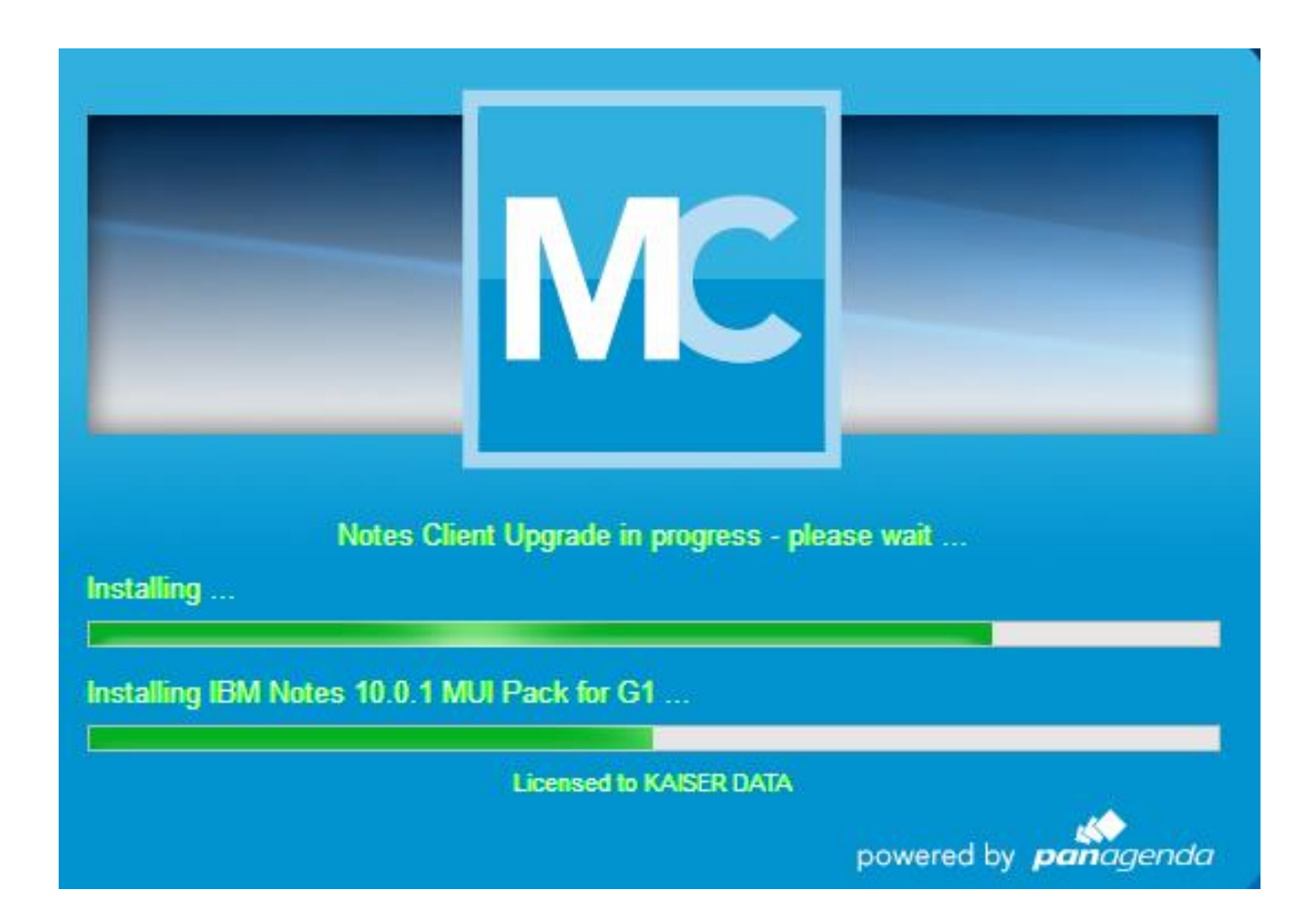

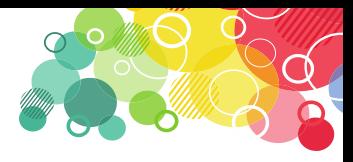

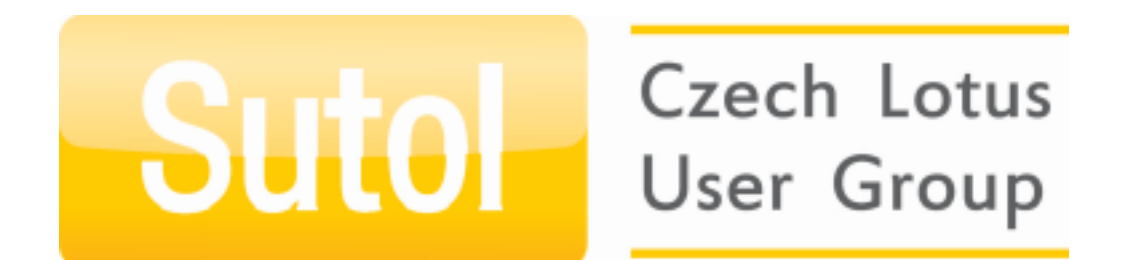

# **PREMIERE**

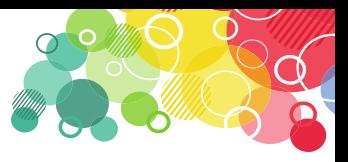

## **Localizing the upgrade process bar**

- I prepared Czech localization for Panagenda ;-)
- Is already part of the last MarvelClient version (if not, contact me for localization file)
- On the initial screen, select, Wizard mode", select, Give me all the options". You will see the "Language (s)" where you choose the appropriate language
- Other languages are available, such as Russian, Italian, Japanese, Spanish, German, Danish

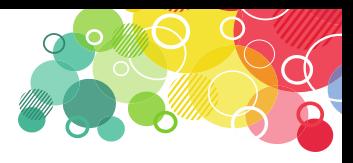

#### **Localizing the upgrade process bar**

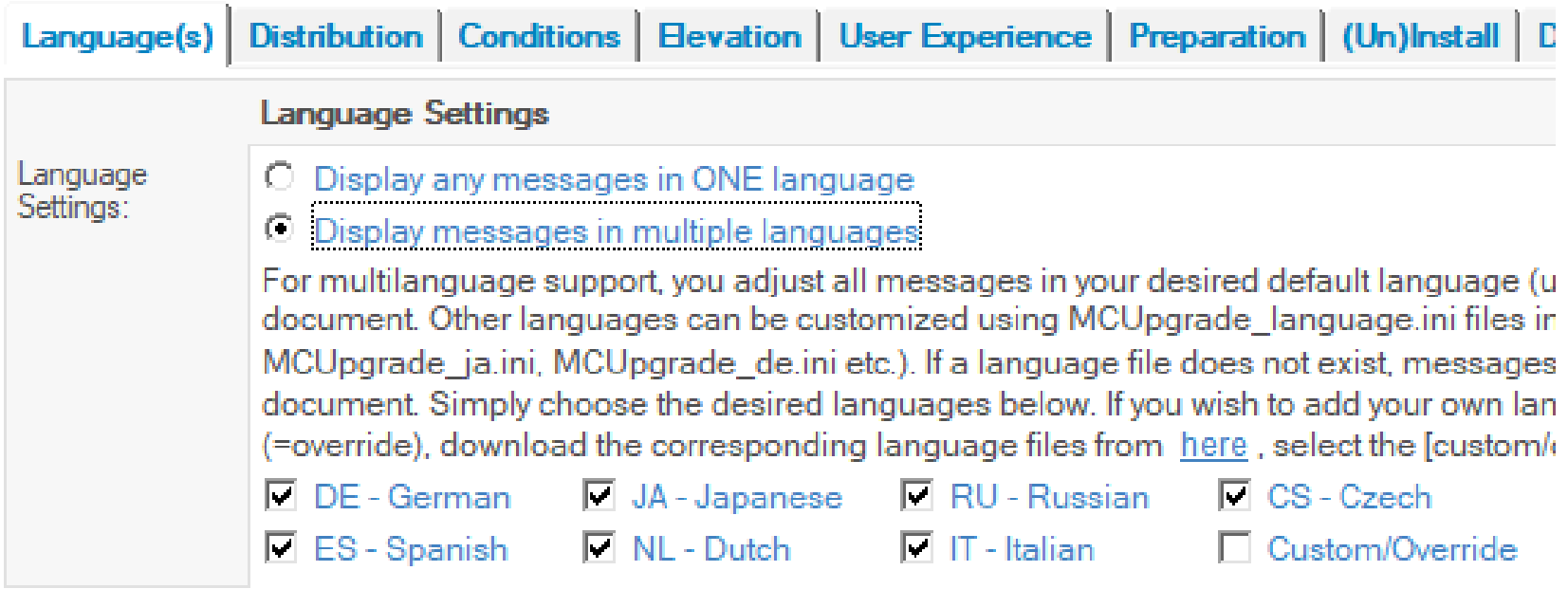

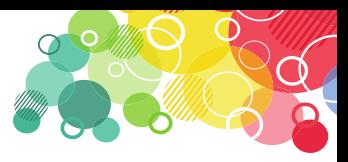

#### **IBM Notes Upgrade - Upozornění**

Váš IBM Notes klient bude automaticky ukončen za 20 sekund ... 51 Pokud máte otevřena dialogová okna nebo neuložené dokumenty, budete vyzváni k jejich uzavření, aby mohl upgrade pokračovat.

IBM Notes Upgrade - Opakovat

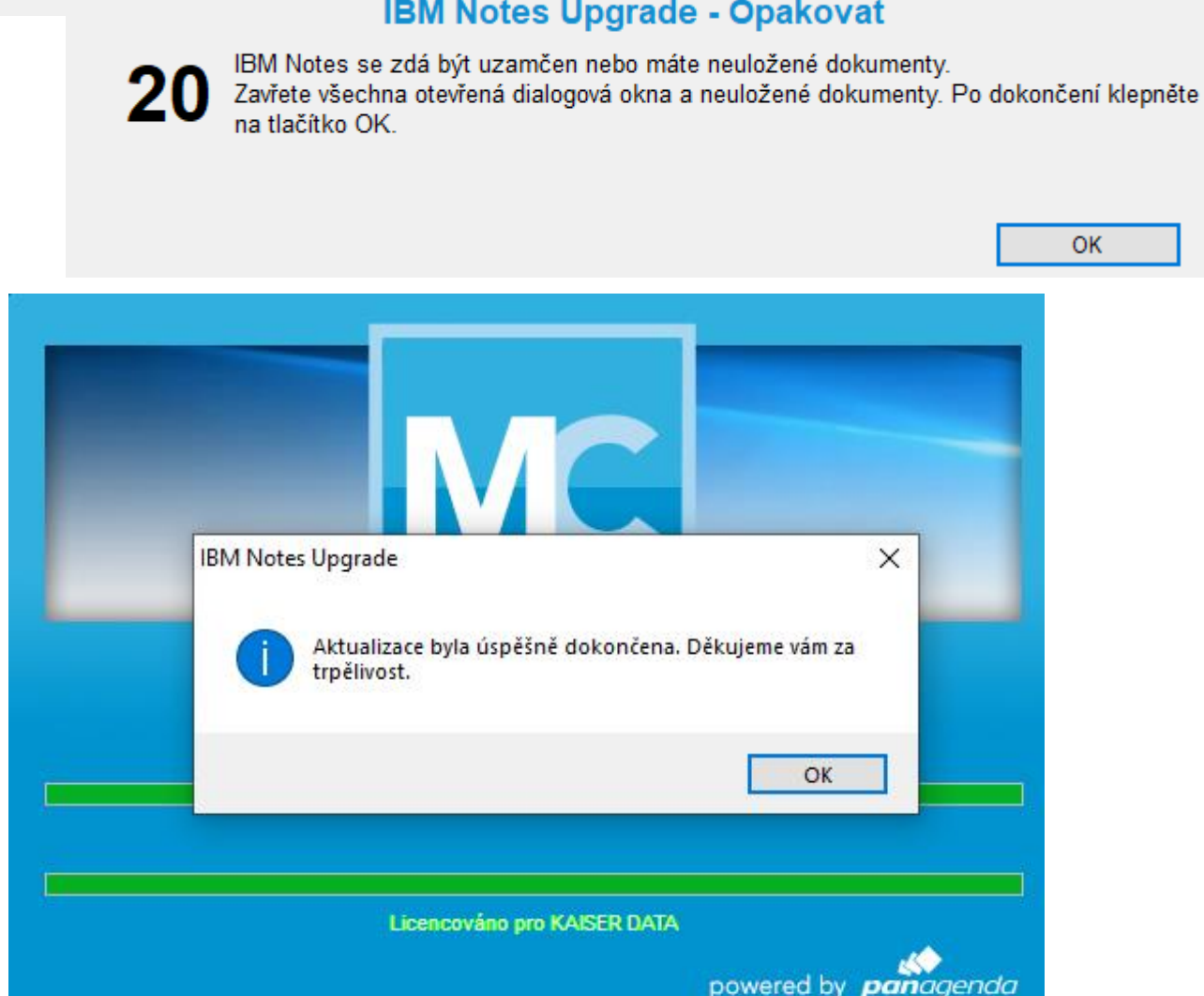

#### **IBM Notes Upgrade - Opakovat**

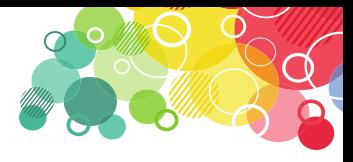

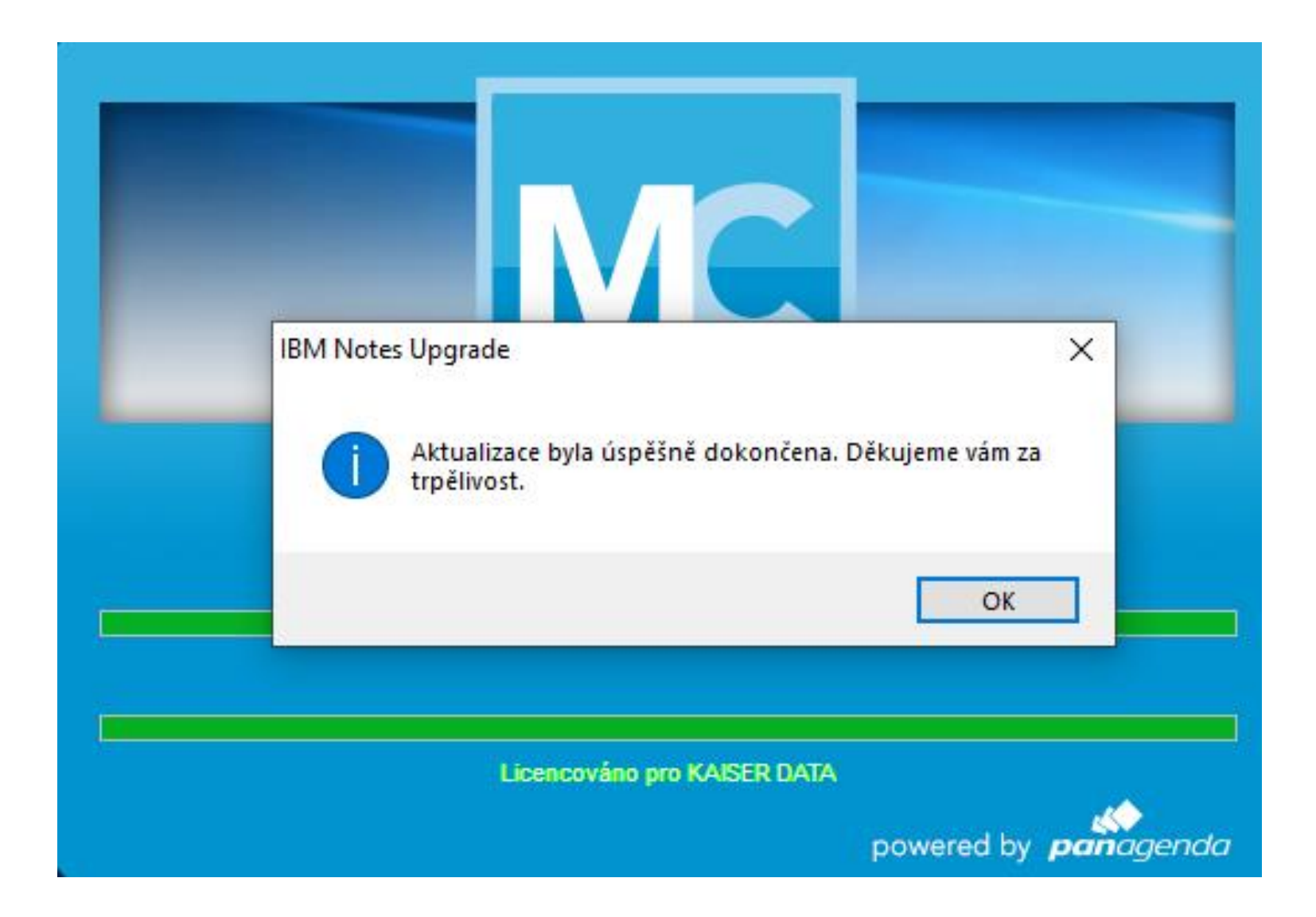

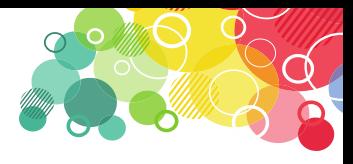

# **News from the Engage conference in May**

- MarvelClient for iOS (beta) and Android (Next) automatic installation of Domino Mobile Apps - Analysis and Management of iOS devices
- Localizing the upgrade process bar

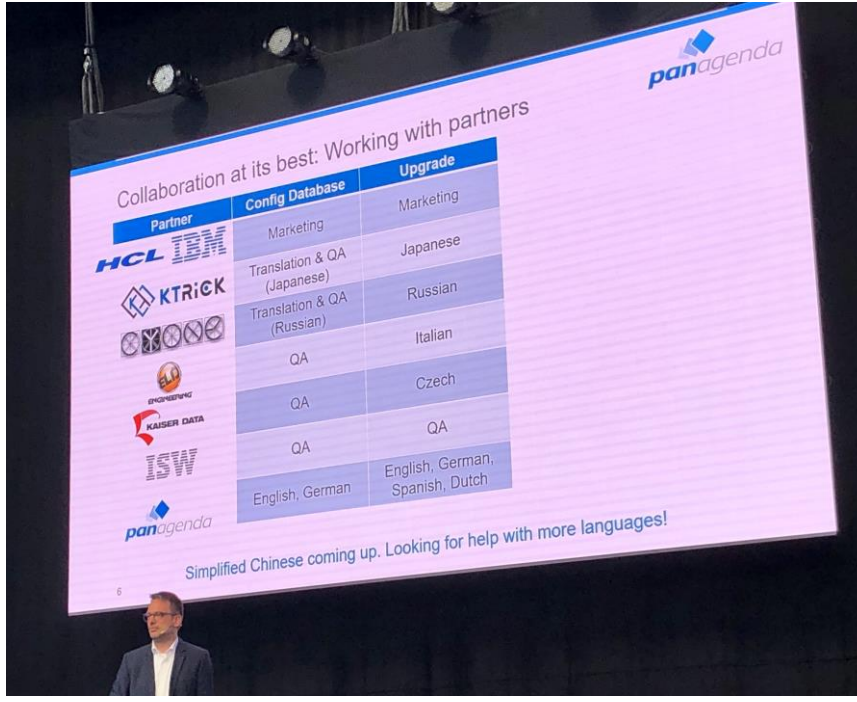

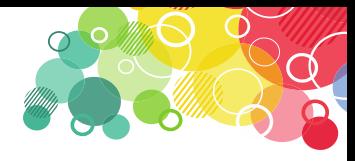

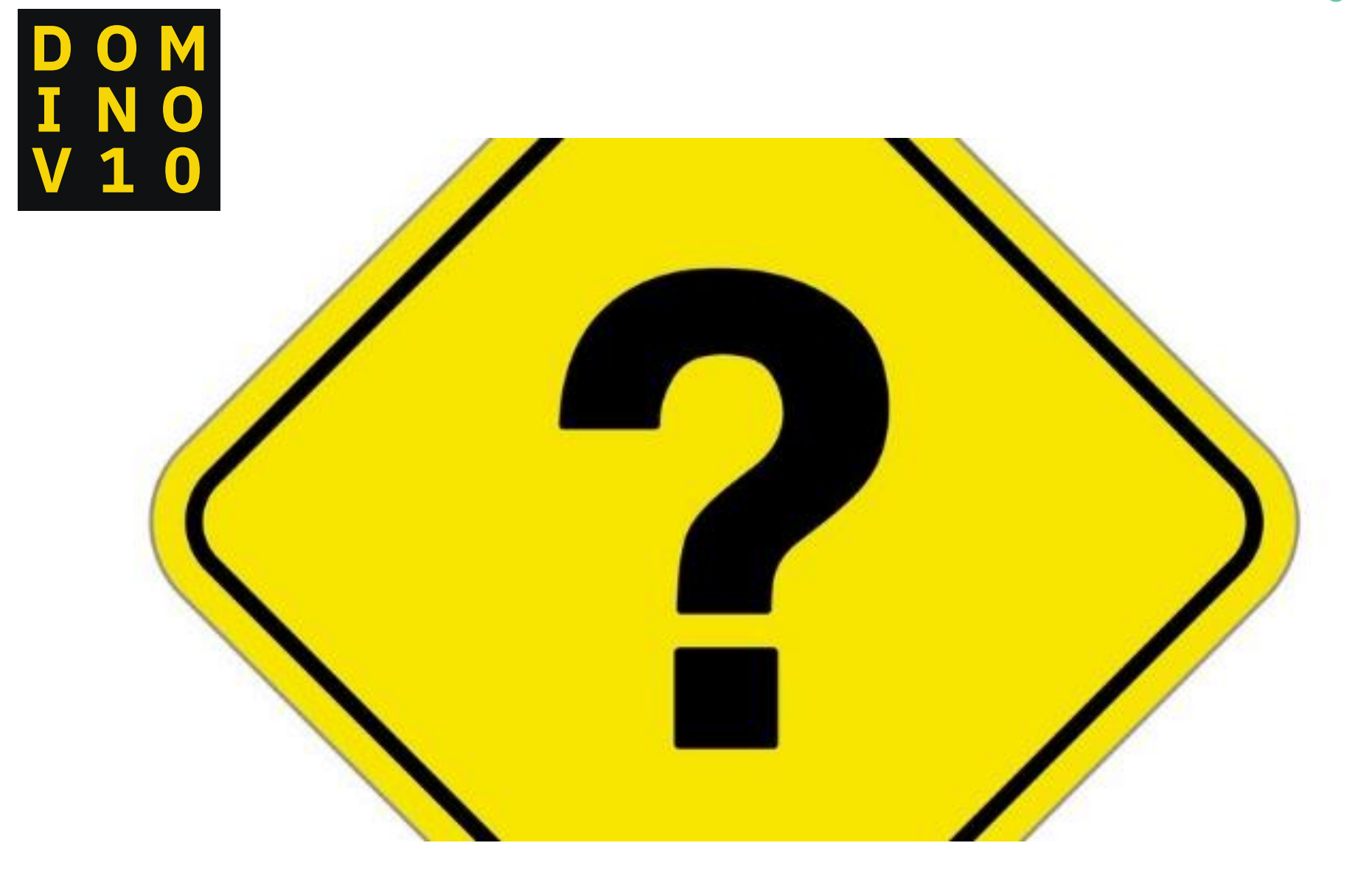